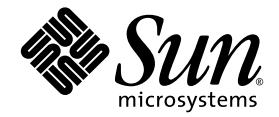

# Notes de version de Sun StorEdge™ QFS et Sun StorEdge SAM-FS

version 4, mise à jour 4

Sun Microsystems, Inc. www.sun.com

Réf. 819-4799-10 Décembre 2005

Envoyez vos commentaires sur ce document à : http://www.sun.com/hwdocs/feedback

Copyright 2005 Sun Microsystems, Inc., 4150 Network Circle, Santa Clara, California 95054, États-Unis. Tous droits réservés.

Droits du gouvernement américain - logiciel commercial. Les utilisateurs gouvernementaux sont soumis au contrat de licence standard de Sun Microsystems, Inc. et aux dispositions du Federal Acquisition Regulation (FAR, règlements des marchés publics fédéraux) et de leurs suppléments.

Utilisation soumise aux modalités de la licence.

Cette distribution est susceptible de contenir des éléments développés par des tiers.

Des parties du produit peuvent être dérivées de systèmes Berkeley BSD, sous licence de l'Université de Californie. UNIX est une marque déposée aux États-Unis et dans d'autres pays, sous licence exclusive de X/Open Company, Ltd.

Sun, Sun Microsystems, le logo Sun, Jiro, Solaris, Sun StorEdge et le QFS Linux Client Software sont des marques de fabrique ou des marques déposées de Sun Microsystems, Inc. aux États-Unis et dans d'autres pays.

Toutes les marques SPARC sont utilisées sous licence et sont des marques de fabrique ou des marques déposées de SPARC International, Inc. aux États-Unis et

dans d'autres pays. Les produits portant les marques SPARC utilisent une architecture développée par Sun Microsystems, Inc.

Red Hat® est une marque déposée de Red Hat, Inc.

Linux est une marque déposée de Linus Torvalds.

Ce produit est soumis à la législation américaine relative au contrôle sur les exportations et, le cas échéant, aux lois sur les importations ou exportations dans d'autres pays. Il est strictement interdit d'employer ce produit conjointement à des missiles ou armes biologiques, chimiques, nucléaires ou de marine nucléaire, directement ou indirectement. Il est strictement interdit d'effectuer des exportations et réexportations vers des pays soumis à l'embargo américain ou vers des entités identifiées sur les listes noires des exportations américaines, notamment les individus non autorisées et les listes nationales désignées.

LA DOCUMENTATION EST FOURNIE "EN L'ÉTAT" ET TOUTES AUTRES CONDITIONS, REPRÉSENTATIONS ET GARANTIES EXPRESSES OU TACITES, Y COMPRIS TOUTE GARANTIE IMPLICITE RELATIVE À LA COMMERCIALISATION, L'ADÉQUATION À UN USAGE PARTICULIER OU LA NON-VIOLATION DE DROIT, SONT FORMELLEMENT EXCLUES. CETTE EXCLUSION DE GARANTIE NE S'APPLIQUERAIT PAS DANS LA MESURE OÙ ELLE SERAIT TENUE JURIDIQUEMENT NULLE ET NON AVENUE.

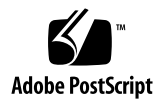

# Notes de version de Sun StorEdge™ QFS et Sun StorEdge SAM-FS, version 4, mise à jour 4

Ce document fournit d'importantes informations sur les logiciels Sun StorEdge QFS et Sun StorEdge SAM-FS, version 4, mise à jour 4 (4U4). Dans cette version, des modifications ont été apportées au niveau de la conception et des fonctionnalités. Certaines fonctions ont également été améliorées. La version inclut également des corrections du logiciel. Les administrateurs système et les programmeurs maîtrisant ces logiciels remarqueront des changements au niveau des opérations quotidiennes ainsi que la présence de scripts automatisés écrits pour s'exécuter avec des versions précédentes de ce produit. Consultez ces notes de version avant de mettre à niveau vers la version 4U4 de Sun StorEdge QFS et Sun StorEdge SAM-FS.

Si vous installez cette version de base du produit et ses patchs logiciels, lisez attentivement ces notes de version ainsi que les fichiers README accompagnant les patchs. Les informations contenues dans les fichiers README des patchs complètent le présent document.

Vous pouvez obtenir une copie des logiciels Sun StorEdge QFS et Sun StorEdge SAM-FS 4U4 auprès de Sun Microsystems ou d'un fournisseur de services autorisé.

Ce document contient les sections suivantes :

- [Fonctionnalités incluses dans cette version, page 2](#page-3-0)
- [Configuration requise, page 15](#page-16-0)
- [Installation de packages et de patchs, page 17](#page-18-0)
- [Problèmes connus, page 19](#page-20-0)
- [Documentation relative à la version, page 27](#page-28-0)
- [Informations relatives à l'accès aux différents services, page 28](#page-29-0)

## <span id="page-3-0"></span>Fonctionnalités incluses dans cette version

Les sections suivantes décrivent les nouvelles fonctionnalités de cette version :

- [Prise en charge par Solaris sur plate-forme SPARC, page 2](#page-3-1)
- [Prise en charge par le SE Solaris sur plate-forme x64, page 2](#page-3-2)
- [Prise en charge supplémentaire du logiciel client Linux, page 5](#page-6-0)
- [Prise en charge de l'archivage pour plusieurs volumes de disque, page 6](#page-7-0)
- [Options d'archivage supplémentaires, page 8](#page-9-0)
- Prise en charge de l'utilisation des ensembles de disques multipropriétaires dans [Solaris Volume Manager pour Sun Cluster, page 9](#page-10-0)
- [Nouvelles options de montage, page 10](#page-11-0)
- Nouvelles commandes samu [et nouvel affichage, page 10](#page-11-1)
- [Modifications apportées à File System Manager, page 11](#page-12-0)
- [Liste de demandes d'E/S améliorée, page 12](#page-13-0)
- [Fonction WORM modifiée, page 12](#page-13-1)
- [Amélioration de la gestion du nettoyage des lecteurs de bande, page 13](#page-14-0)
- Options sfind [supplémentaires, page 15](#page-16-1)
- [Médias et robots récemment agréés, page 15](#page-16-2)

### <span id="page-3-1"></span>Prise en charge par Solaris sur plate-forme SPARC

La version 4U4 des logiciels Sun StorEdge QFS et Sun StorEdge SAM-FS est prise en charge par les systèmes d'exploitation (SE) Solaris 9 et Solaris 10 sur plate-forme SPARC. En revanche, elle ne l'est plus par le SE Solaris 8.

### <span id="page-3-2"></span>Prise en charge par le SE Solaris sur plate-forme x64

La version 4U4 du logiciel est désormais prise en charge par le SE Solaris 10 sur plate-forme x64 AMD Opteron.

Les informations suivantes sont à prendre en compte en cas d'utilisation conjointe des plates-formes matérielles SPARC et x64 ou de mise à niveau de l'une à l'autre.

- Les logiciels Sun StorEdge QFS et Sun StorEdge SAM-FS sont uniquement pris en charge par le SE Solaris 10 sur plate-forme x64 (architecture AMD64). L'architecture EM64T ne permet pas leur prise en charge. À l'exception du client Linux partagé Sun StorEdge QFS, ils ne sont pas non plus pris en charge sur les architectures x86 32 bits.
- Toutes les fonctionnalités prises en charge par Sun StorEdge QFS et Sun StorEdge SAM-FS sur plate-forme SPARC sont également prises en charge sur plate-forme x64, si ce n'est que :
	- Le logiciel Sun StorEdge QFS pour le SE Solaris 10 sur plate-forme x64 ne prend pas en charge le logiciel Sun Cluster.
	- Les bibliothèques connectées au réseau ADIC/Grau, Fujitsu LMF, IBM3494 et Sony ne sont pas prises en charge sur les plates-formes x64. Les bibliothèques automatisées StorageTek (STK) ACSLS sont prises en charge sur les plates-formes x64.
	- Les lecteurs et bibliothèques de stockage optique (MO et UDO) ne sont pas pris en charge sur les plates-formes x64.
	- Le logiciel SANergy n'est pas pris en charge sur les plates-formes x64.
	- Les options de montage du système de fichiers multilecteur ne sont pas prises en charge dans les environnements d'architecture mixte (SPARC et x64).
- Les étiquettes EFI sont requises sur tous les disques partagés si la configuration de votre système de fichiers partagé Sun StorEdge QFS inclut le SE Solaris 9 sur plate-forme SPARC et le SE Solaris 10 sur plate-forme x64 ou SPARC. Pour de plus amples informations sur l'étiquetage de disque, reportez-vous à la section [Configuration des étiquettes EFI pour les volumes x64 et SPARC partagés, page 4.](#page-5-0)
- Vous pouvez ajouter les clients Linux de système de fichiers partagé Sun StorEdge QFS à des configurations Solaris SPARC utilisant des étiquettes de disque SMI VTOC8, tout comme à des configurations Solaris AMD64 utilisant des étiquettes de disque SMI VTOC16. Vous pouvez également ajouter des clients Linux de système de fichiers partagé Sun StorEdge QFS à ces configurations lorsqu'elles utilisent les étiquettes de disque EFI. Cependant, selon la distribution Linux utilisée, la reconstruction du noyau Linux peut s'avérer nécessaire. Pour plus d'informations, reportez-vous à la section [Patch du noyau Linux, page 6](#page-7-1).
- Soyez attentif aux détails suivants lorsque vous accédez à un espace de stockage connecté au SAN à partir d'un environnement Solaris sur plate-forme SPARC ou x64. Sur les plates-formes x64, le SE Solaris ne peut pas interpréter l'étiquette de disque SMI VTOC8 créée par le SE Solaris sur plate-forme SPARC. De même, sur les plates-formes SPARC, le SE Solaris ne peut pas interpréter l'étiquette de disque SMI VTOC16 créée par le SE Solaris OS sur plate-forme x64. Le disque peut donc sembler non étiqueté, alors qu'il l'est vraiment et qu'il est utilisé par une plate-forme d'un autre type d'architecture. Par exemple, supposons que des partitions montées sur un disque étiqueté SMI VTOC8 sont utilisées par Solaris sur une plate-forme SPARC mais que le disque s'affiche comme étant non étiqueté

lorsque vous exécutez la commande de partition format(1M) via Solaris sur une plate-forme x64. Si vous exécutez alors la commande fdisk(1M) comme vous y invite la commande format(1M), le contenu du disque sera détruit.

- Vous ne pouvez pas modifier le type d'architecture du serveur responsable du contrôle des opérations de métadonnées du système de fichiers (le serveur utilisé pour créer le système de fichiers avec la commande sammkfs(1M)). Vous ne pouvez donc pas monter un système de fichiers Sun StorEdge QFS autonome sur un serveur ayant un type d'architecture différent de celui qui l'a créé. Dans le cas d'un système de fichiers partagé Sun StorEdge QFS, vous ne pouvez pas modifier le type d'architecture du serveur de métadonnées ni celui de tout serveur de métadonnées potentiel. En effet, les diverses architectures se basent sur différents schémas de classement d'octets (endianness). Cependant, vous pouvez migrer les données à partir d'un type d'architecture vers un autre : copiez le système de fichiers vers un espace de stockage temporaire en exécutant qfsdump(1M) ou samfsdump(1M) ; recréez ensuite le système de fichiers en exécutant sammkfs(1M) ; enfin, remplissez de nouveau le système de fichiers en exécutant qfsrestore(1M) ou samfsrestore(1M).
- La fonction de multiacheminement d'E/S Sun StorEdge Traffic Manager I/O (MPxIO) est désactivée par défaut pour le SE Solaris 9 et le SE Solaris 10 sur plate-forme SPARC et activée par défaut pour le SE Solaris 10 sur plate-forme x64. Cette fonction doit être configurée de la même façon pour tous les systèmes de votre système de fichiers partagé Sun StorEdge QFS. Elle est configurée dans /kernel/drv/scsi\_vhci.conf pour le SE Solaris 9 et dans /kernel/drv/fp.conf pour le SE Solaris 10.
- Dans un environnement de système de fichiers partagé Sun StorEdge QFS, la définition de serveurs de métadonnées d'architectures différentes dans le fichier /etc/opt/SUNWsamfs/hosts.fs produit une erreur de configuration.

#### Configuration des étiquettes EFI pour les volumes x64 et SPARC partagés

<span id="page-5-0"></span>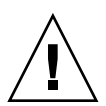

**Attention –** Le nouvel étiquetage d'un disque détruit le contenu de ce disque.

À l'aide de la commande Solaris prtvtoc(1M), déterminez si un disque contient des étiquettes SMI ou EFI. Sous la section Dimensions de la sortie, les étiquettes SMI répertorient le nombre de cylindres accessibles, tandis que les étiquettes EFI répertorient le nombre de secteurs accessibles.

Pour convertir les étiquettes de disque SMI VTOC8 définies par défaut en tant qu'étiquettes EFI : copiez le système de fichiers vers un espace de stockage temporaire à l'aide de qfsdump(1M) ou samfsdump(1M), attribuez des étiquettes EFI aux disques à l'aide de la commande Solaris format -e, recréez le système de fichiers à l'aide de sammkfs(1M) et remplissez le système de fichiers à l'aide de qfsrestore(1M) ou de samfsrestore(1M).

Lorsque vous créez les étiquettes EFI à l'aide de la commande Solaris format -e, vous pouvez sélectionner la commande de partition à partir du menu pour créer et modifier les partitions (tranches). Dans ce cas, les étiquettes EFI doivent être spécifiées avec l'ID d'étiquette usr, au lieu de stand ou de unassigned.

Les étiquettes EFI réservent les 34 premiers secteurs, altérant ainsi les performances de l'espace de stockage Sun RAID-5. Si vous n'adaptez pas l'espace de stockage, les performances de lecture/modifications/écriture RAID-5 seront amoindries lors de l'écriture. Pour éviter ces pertes de performances, sélectionnez le secteur de démarrage adéquat pour toutes les partitions de disque dans votre configuration de stockage. Par exemple, une baie de disques T3 8+P Sun StorEdge avec une taille de bloc de 64 Ko doit posséder des secteurs de démarrage qui sont des multiples de 1 024 pour toutes les tranches de disque ((8 \* 64 \* 1024) / 512 = 1 024). De même, une baie de disques FC 3510 5+P Sun StorEdge avec une taille de bloc de 128 Ko doit posséder des secteurs de démarrage qui sont des multiples de 1 280 pour toutes les tranches de disque  $((5 * 64 * 1 024) / 512 = 1 024)$ .

### <span id="page-6-0"></span>Prise en charge supplémentaire du logiciel client Linux

La version 4U4 est désormais prise en charge par les logiciels clients Linux SuSE 8 avec le logiciel Sun StorEdge QFS partagé. Dans les environnements Sun StorEdge QFS partagés, le logiciel est désormais pris en charge par les clients Linux SuSE et Red Hat.

**Remarque –** Le client QFS partagé Linux prend en charge les deux types d'étiquettes de disque, SMI et EFI. Cependant, un patch du noyau Linux est requis pour la prise en charge des étiquettes de disque SMI. Voir le [Patch du noyau Linux,](#page-7-1)  [page 6](#page-7-1).

Les versions de Linux ci-dessous sont qualifiées pour les systèmes d'architecture x64 64 bits :

- SMP ES et AS 64 bits  $x64$  (noyau  $x86$  64 2.4.21-27) Red Hat 3, mise à jour 4 (basculements HBAQLogic et chemin mdadm testés) ;
- SMP 64 bits x64 (noyau x86\_64 2.4.21) SUSE 8 Service Pack 4 (basculement HBA QLogic testé).

Les versions de Linux ci-dessous sont qualifiées pour les systèmes d'architecture x86 32 bits :

- SMP ES et AS 32 bits x86 (noyau 2.4.21-4) Red Hat 3 FCS (Traffic Manager testé) ;
- $\blacksquare$  SMP ES et AS 32 bits x86 (noyau 2.4.21-9) Red Hat 3, mise à jour 1 ;
- SMP ES et AS 32 bits  $x86$  (noyau 2.4.21-15) Red Hat 3, mise à jour 2 ;
- SMP ES et AS 32 bits x86 (noyau 2.4.21-20) Red Hat 3, mise à jour 3 ;
- SMP ES et AS 32 bits x86 (noyau 2.4.21-27) Red Hat 3, mise à jour 4 (basculements HBA QLogic et chemin mdadm testés).

Pour plus d'informations sur les clients Linux, reportez-vous au fichier README inclus sur le CD du logiciel client Linux.

#### <span id="page-7-1"></span>Patch du noyau Linux

Le système d'exploitation Solaris 10 présente un nouvel ID de partition pour les étiquettes SMI sur les plates-formes x64 et x86. Les versions 2.6.10 ou antérieures des noyaux Linux ne reconnaissant pas cet ID, un patch est requis pour la prise en charge de l'interaction du client Linux Sun StorEdge QFS avec le serveur de métadonnées Sun StorEdge QFS exécutant le SE Solaris 10 sur plate-forme x64.

Le logiciel client Linux Sun StorEdge QFS inclut un patch (requis uniquement pour les noyaux antérieurs à la version 2.6.10). Pour l'installer, accédez au niveau supérieur du répertoire source du noyau Linux sur le CD 2 du logiciel et exécutez la commande patch. Par exemple :

```
# cd /usr/src/linux-2.4
# patch -pl < /<path to patch>/linux_2.4_smi.patch
```
## <span id="page-7-0"></span>Prise en charge de l'archivage pour plusieurs volumes de disque

Lors de l'archivage sur un disque en ligne, le paramètre -disk\_archive spécifié dans le fichier archiver.cmd n'autorisait qu'un seul volume de disque par groupe d'archives. Cette restriction ayant été supprimée dans la version 4U4 du logiciel, vous pouvez désormais spécifier plusieurs volumes de disque par groupe d'archives. En outre, le paramètre -disk\_archive n'est désormais plus valide pour le fichier archiver.cmd.

La section des associations de noms de série de volume (VSN, Volume Serial Name) du fichier archiver.cmd affecte des volumes à des groupes d'archives. Les volumes de disque sont définis avec le type de média dk et sont indiqués par un ou plusieurs mots-clés vsn\_expression, qui sont des expressions régulières. Tous les VSN sont

répertoriés sans espaces de début ou de fin, en tant qu'entrée pour regcmp(3C). La compilation est enregistrée avec la définition de copie de groupe d'archives. Si une copie de groupe d'archives requiert un volume, chaque VSN, ou chaque bibliothèque ou lecteur manuel disposant d'un espace d'archivage suffisant, sert d'argument subject à regex(3C). Les expressions VSN de copie de groupe d'archives servent d'argument re à regex(3C). Si regex(3C) renvoie une correspondance, le volume est utilisé pour la copie de groupe d'archives. Exécutez la commande archiver pour vérifier que le fichier de commandes et les volumes de disque sont affectés à la définition de copie de groupe d'archives attendue.

Outre une expression régulière, vous pouvez également spécifier des pools de VSN dans lesquels les volumes de disque doivent être sélectionnés. Un pool de VSN est une collection nommée de volumes. Un nom, un type de support et un groupe de volumes sont affectés au pool. Par exemple :

```
vsnpools
data_pool dk disk0[0-5]
endvsnpools
vsns
arset0.1 dk disk10 disk1[2-5]
arset1.1 dk -pool data_pool
endvsns
```
Les volumes de disque étant pris en charge dans la section des pools et des associations de VSN du fichier archiver.cmd, le paramètre -disk\_archive n'est plus nécessaire pour définir un groupe d'archives de disque.

**Remarque –** Si vous l'utilisez, un fichier archiver. cmd non valide sera créé et l'archiveur ne fonctionnera pas. Pour que l'archivage s'exécute dans la version 4U4 du logiciel, vous devez supprimer ce paramètre des fichiers archiver.cmd créés à l'aide de versions antérieures. Pour de plus amples informations, reportez-vous à la page de manuel archiver.cmd(4).

## <span id="page-9-0"></span>Options d'archivage supplémentaires

Les sections suivantes décrivent les nouvelles options du processus d'archivage dans la version 4U4.

#### Nouvelles option de validation du groupe d'archives

La nouvelle option -a de la commande archiver permet de valider le groupe d'archives d'un fichier. Cette option crée une ligne de sortie pour chaque fichier détecté lors de l'analyse inode du système de fichiers. La ligne répertorie les archivages présents et futurs du fichier. Cette option permet de vérifier la configuration du fichier archiver.cmd avant sa mise en production, pour assurer la gestion correcte des données et leur archivage sur le média adapté.

La sortie est décrite en détail dans la page du manuel archiver(1M). Le format de base pour chaque ligne de sortie est le suivant :

type name ino.gen archive\_set archive\_info (quatre derniers champs)

L'information archive\_info est généralement constituée d'une des quatre valeurs ci-dessous :

- - (aucune copie d'archive n'est requise) ;
- media.VSN ;
- heure du démarrage de l'archivage ;
- heure du démarrage du désarchivage.

#### Nouvel attribut de libération -s

L'archiveur prend désormais en charge l'attribut de libération -s dans le fichier archiver.cmd. Il permet de spécifier une taille de libération partielle sans avoir à utiliser la valeur de libération par défaut -p. Sa syntaxe est la suivante :

```
-release sXX
```
où *XX* correspond à la taille de libération partielle spécifiée.

#### Nouveau paramètre -nftv archiver.cmd

L'ajout du paramètre archiver.cmd -nftv (pas de validation des heures sur le fichier) permet de désactiver la validation des heures d'accès et de modification des fichiers "migrés" dans un répertoire.

Lors de la détermination de l'âge, les heures d'accès et de modification de chaque fichier sont vérifiées et validées si elles sont postérieures (ou égales) à l'heure de création du fichier et antérieures (ou égales) à l'heure à laquelle il a été examiné. L'objectif de cette validation est d'assurer un archivage et un désarchivage sans erreur. Cependant, pour les fichiers migrés dans un répertoire, il est possible que cette validation ne s'effectue pas comme prévu. Le paramètre -nftv permet alors de désactiver la validation des heures d'accès et de modification.

#### Modification des paramètres -release et -norelease du fichier archiver.cmd

Les paramètres archiver.cmd -release et -norelease ne s'excluent plus mutuellement. Pour vérifier que l'espace disque est immédiatement libéré une fois l'archivage de toutes les copies d'un groupe d'archives terminé, utilisez conjointement les options -release et -norelease. Ainsi, l'archiveur libère le groupe d'archives une fois les copies réalisées et l'espace disque est immédiatement libéré. En revanche, si l'option -norelease est utilisée seule, il faut ensuite faire appel à l'outil de libération.

#### Nouveau paramètre archiver.cmd -recycle\_minobs

L'ajout du paramètre archiver.cmd -recycle\_minobs offre un contrôle supérieur du recyclage d'archives sur disque. Cette option permet de définir un seuil pour le processus de réarchivage de l'outil de recyclage. Lorsque le pourcentage de fichiers obsolètes au sein d'un fichier tar archivé sur le disque atteint ce seuil, l'outil de recyclage commence à déplacer les fichiers valides de l'archive vers un nouveau fichier tar. Une fois tous les fichiers valides déplacés, le fichier tar d'origine est marqué comme candidat à la suppression de l'archive sur disque. Cette option est ignorée pour le recyclage des médias amovibles.

### <span id="page-10-0"></span>Prise en charge de l'utilisation des ensembles de disques multipropriétaires dans Solaris Volume Manager pour Sun Cluster

Le logiciel Sun Cluster prend désormais en charge la mise en miroir de volumes de disque (RAID-1 uniquement) via les ensembles de disques multipropriétaires avec Sun StorEdge QFS et Solaris Volume Manager. Cette prise en charge est incluse dans Sun Cluster 3.1 8/5 ou versions ultérieures et Sun StorEdge QFS 4U4 ou versions ultérieures et requiert Solaris 10, mise à jour 1, actuellement en attente de version.

#### <span id="page-11-0"></span>Nouvelles options de montage

Les nouvelles options de montage Sun StorEdge QFS sont répertoriées ci-dessous :

■ noabr et abr

Destinées à un environnement Oracle RAC avec AIO Sun StorEdge QFS uniquement, ces options de montage permettent d'activer ou de désactiver la récupération basée sur une application (ABR, Application Based Recovery) de miroirs logiciels. Elles ne s'appliquent qu'aux systèmes de fichiers Sun StorEdge QFS créés sur les volumes mis en miroir Solaris Volume Manager prenant en charge l'ABR.

■ nodmr et dmr

Destinées à un environnement Oracle RAC avec AIO Sun StorEdge QFS uniquement, ces options de montage permettent d'activer ou de désactiver la DMR (Directed Mirror Reads, lecture de miroir dirigée) des miroirs logiciels. Elles ne s'appliquent qu'aux systèmes de fichiers Sun StorEdge QFS conçus pour des volumes Solaris Volume Manager mis en miroir, compatibles avec la DMR.

■ nodio\_szero et dio\_szero

Avec l'option dio\_szero les zones non initialisées de fichiers incomplets écrits par E/S en accès direct sont définies sur zéro lors de leur accès. Le fichier incomplet a alors le même comportement qu'avec l'E/S paginée. Par défaut, les zones non initialisées des fichiers incomplets enregistrés par E/S en accès direct ne sont pas égales à zéro pour des raisons de performance. La valeur par défaut est nodio\_szero.

#### <span id="page-11-1"></span>Nouvelles commandes samu et nouvel affichage

Cette section décrit les modifications apportées à l'utilitaire samu(1M).

#### Commandes d'option de point de montage

Les commandes ci-dessous ont été ajoutées. Elles permettent de définir ou de supprimer des options de points de montage :

- abr *eq* : active l'ABR.
- noabr *eq* : désactive l'ABR.
- dmr *eq* : active la DMR.
- nodmr *eq* : désactive la DMR.
- dio\_szero *eq* : active l'initialisation des fichiers incomplets créés par E/S en accès direct.
- dio\_szero *eq* : désactive l'initialisation des fichiers incomplets créés par E/S en accès direct.

Pour plus d'informations, reportez-vous à la section précédente, [Nouvelles options](#page-11-0)  [de montage, page 10.](#page-11-0)

#### Prise en charge de l'archivage sur disque

L'affichage samu D a été ajouté pour prendre en charge plusieurs volumes de disque pour un groupe d'archives. Il permet d'effectuer le suivi du support d'archives de disque défini dans le fichier diskvols.conf. Le dictionnaire contient des informations sur chaque VSN, y compris la capacité, l'espace restant et les indicateurs d'état. Les indicateurs sont définis ci-dessous :

- 1---- Volume étiqueté. Le fichier seqnum a été créé. Défini par l'administrateur, cet indicateur empêche Sun StorEdge SAM-FS de créer un nouveau fichier seqnum.
- $-r---$  Volume défini sur un hôte distant.
- $\blacksquare$  --U-- Volume indisponible.
- ---R- Volume en lecture seule.
- ----E Erreur de média. Cet indicateur est défini lorsque Sun StorEdge SAM-FS détecte une erreur d'écriture sur le répertoire d'archive sur disque.

La commande diskvols samu(1M) a également été ajoutée. Elle permet de définir ou de supprimer les indicateurs du dictionnaire du volume de disque. Son format est le suivant : :diskvols *volume* [+*flag* | -*flag*]

### <span id="page-12-0"></span>Modifications apportées à File System Manager

- L'interface Web SAM-QFS Manager s'appelle maintenant File System Manager. La version 2.0 est la version actuelle.
- Le démon File System Manager ne s'appelle plus sam-mgmtrpcd mais fsmgmtd.
- File System Manager peut désormais programmer et exécuter les vidages de métadonnées. Grâce à sa fonction de création d'instantanés de métadonnées, la commande samfsdump peut être planifiée ou exécutée manuellement à tout moment. File System Manager permet aussi de restaurer des fichiers ou des systèmes de fichiers entiers à partir des fichiers de vidage.

#### <span id="page-13-0"></span>Liste de demandes d'E/S améliorée

La nouvelle interface Sun StorEdge QFS permet d'implémenter la liste d'E/S de manière plus efficace que l'interface Solaris POSIX. En effet, elle spécifie une liste de demandes d'E/S pour un seul fichier, contrairement à la norme POSIX, qui spécifie une liste pour plusieurs fichiers. Le traitement des demandes d'E/S est géré en intégralité au sein du noyau. Pour de plus amples informations, reportez-vous à la page de manuel qfs\_listio(3).

#### <span id="page-13-1"></span>Fonction WORM modifiée

Dans la version 4U4, l'interface WORM-FS a été modifiée pour être compatible avec le nouveau logiciel Compliance Archiving destiné au serveur Sun StorEdge 5310 NAS. L'interface WORM-FS existante qui utilise ssum n'est plus prise en charge. En revanche, les améliorations précédemment apportées aux utilitaires sls et sfind la prenant en charge restent inchangées. Avec cette nouvelle interface, les utilitaires tels que touch ou les programmes intégrant la fonction utimes() peuvent désormais actualiser le temps d'accès modifiant la période de rétention WORM. Afin de conserver la compatibilité avec la fonctionnalité WORM-FS existante, la demande de définition de la période de rétention (mise à jour du temps d'accès) est interceptée par Sun StorEdge QFS ou Sun StorEdge SAM-FS. Tout comme dans les versions antérieures, la période de rétention s'affiche dans le champ attribute\_time de la sortie sls, au-dessus de la durée.

Grâce à ces améliorations, le bit setuid, lorsqu'il est défini par lui-même, peut définir le bit WORM dans un fichier ou un répertoire. Par exemple, pour définir le bit WORM, exécutez chmod 4000 comme suit :

```
# chmod 4000 test
# sls -D
test:
  mode: -r-Sr--r-- links: 1 owner: root group: other
 length: 0 admin id: 0 inode: 1034.3
 access: Jul 13 2005 modification: Jul 13 15:45
 changed: Jul 13 15:45 retention-end: Jul 13 2005 15:46
  creation: Jul 13 15:45 residence: Jul 13 15:45
  retention: active retention-period: 0y, 0d, 0h, 1m
```
Contrairement à l'ancien mode d'accès à un fichier WORM, le nouveau mode lit les bits de manière logique ou avec le bit SUID. Dans l'exemple précédent, -rw-r--r- devient -r-Sr--r-- lorsque vous appliquez le déclencheur WORM.

Dans la nouvelle version, la sémantique de la période de rétention des fichiers WORM reste inchangée. La période de rétention ne peut être étendue qu'après l'utilisation du déclencheur WORM dans un fichier. En actualisant le temps d'accès, vous pouvez soit définir initialement, soit étendre la période de rétention. Pour réussir à étendre la période de rétention existante d'un fichier, définissez une valeur atime qui lui soit supérieure.

Si la nouvelle valeur atime est inférieure ou égale à la période de rétention existante, la demande échoue et renvoie une erreur (EPERM). Utilisé sur un fichier WORM, l'argument mtime transmis par touch est ignoré.

Si un fichier avec une valeur atime est converti au format WORM, la période de rétention par défaut est appliquée. Si vous n'avez défini aucune période par défaut lors du montage, la valeur système par défaut de 30 jours s'applique. Cette fonctionnalité reste inchangée dans la nouvelle version. Par contre, vous disposez d'une nouvelle méthode pour définir une période de rétention permanente. Pour cela, il suffit d'appliquer la valeur INT\_MAX au temps d'accès.

Cette modification est source de nouvelles restrictions sur les fichiers WORM. Les fichiers exécutables ne peuvent pas être convertis au format WORM. L'application du déclencheur WORM à un fichier avec au moins une autorisation d'exécution échoue et renvoie l'erreur EACCES. De même, vous ne parviendrez pas à activer l'autorisation en écriture sur un fichier WORM, à définir le bit setgid (S\_ISGID) ou le bit de rappel (S\_ISVTX), ou encore à supprimer le bit setuid d'un fichier WORM : le système renverra l'erreur EPERM. Par ailleurs, vous ne pouvez pas modifier les listes de contrôle d'accès (ACL, Access Control List) des fichiers WORM. En revanche, vous pouvez définir ou supprimer les bits d'accès en écriture et modifier l'ID d'utilisateur (UID) ou l'ID de groupe (GID) des fichiers WORM.

Pour plus d'informations sur le package WORM-FS et la création de fichiers WORM, reportez-vous au *Guide de configuration et d'administration de Sun StorEdge QFS*.

#### <span id="page-14-0"></span>Amélioration de la gestion du nettoyage des lecteurs de bande

Les indicateurs TapeAlert (2E) de lecteur de bande 20 (nettoyage immédiat), 21 (nettoyage périodique), 22 (média de nettoyage expiré) et 23 (média de nettoyage non valide) ont été intégrés à la fonction de nettoyage automatique à connexion directe de Sun StorEdge SAM-FS, tout comme le bit de nettoyage Sequential Device Access (3E) dans le paramètre 256.

À partir de la version 4U4, le lancement du nettoyage des lecteurs de bande par le logiciel est désactivé. L'utilisateur doit choisir entre le lancement logiciel et le lancement matériel du nettoyage des lecteurs de bande.

Le lancement matériel fait appel à la fonction de nettoyage automatique intégrée du changeur de média. Utilisez la fonction de nettoyage automatique intégrée à la bibliothèque lorsque Sun StorEdge SAM-FS et une autre application de sauvegarde se partagent ses lecteurs de bande.

Le lancement logiciel fait appel à la fonction de nettoyage automatique de Sun StorEdge SAM-FS. L'option logsense améliore cette fonction en empêchant un lecteur d'utiliser un média de nettoyage expiré. Pour activer la fonction de nettoyage automatique de Sun StorEdge SAM-FS, vous devez désactiver le lancement matériel du nettoyage et le fichier defaults.conf doit contenir la ligne suivante :

```
tapeclean = all autoclean on logsense on
```
Pour appeler la fonction existante de nettoyage automatique Sun StorEdge SAM-FS, basée sur les données d'analyse, pour le statut de nettoyage des lecteurs uniquement, insérez la ligne suivante dans le fichier defaults.conf :

```
tapeclean = all autoclean on logsense off
```
**Remarque –** Pour utiliser la fonction de nettoyage automatique avec une bibliothèque possédant plus de deux lecteurs, il est recommandé de disposer d'au moins deux cartouches de nettoyage par catalogue Sun StorEdge SAM-FS. Si plusieurs lecteurs doivent être nettoyés alors que le nombre de cartouches est insuffisant, l'état des lecteurs sera défini sur DOWN.

Dans la version 4U4, Sun a apporté les améliorations de nettoyage automatique suivantes :

- correction du problème de suppression du bit cleaning required dans le cadre du nettoyage automatique ;
- ajout du nettoyage automatique Sun StorEdge SAM-FS pour les bibliothèques connectées au réseau STK ACSLS ;
- ajout de la prise en charge de la commande cleandrive STK ACSLS ;
- intégration des indicateurs de nettoyage automatique d'analyse du journal TapeAlert et Sequential Device Access ;
- ajout de la détection de média de nettoyage expiré via TapeAlert ;
- ajout de la détection de média de nettoyage expiré SDLT320 ;
- ajout dans Sun StorEdge SAM-FS de la possibilité de désactiver un lecteur qui n'a pas été nettoyé correctement ;
- suppression de la persistance de l'état drive needs cleaning après l'exécution des commandes samd start/stop et drive down/on ;
- ajout de la possibilité de déplacer des médias de nettoyage expirés vers un emplacement d'exportation sous réserve que le média soit pris en charge par le périphérique.

## <span id="page-16-1"></span>Options sfind supplémentaires

Les options suivantes ont été ajoutées à la commande sfind : -archpos *n*, -archpos1 *n*, -archpos2 *n*, -archpos3 *n* et -archpos4 *n*. Vous pouvez ainsi rechercher des fichiers disposant de copies d'archives, ou d'une copie d'archives en particulier, à un emplacement spécifique d'un média amovible ou dans un fichier d'archives sur disque. Pour définir la position *n*, vous pouvez utiliser un nombre décimal ou hexadécimal accompagné des options + ou – ou bien un chemin d'archives sur disque relatif, d3/d2/d1/f201 par exemple. Pour plus d'informations, reportez-vous à la page de manuel sfind(1) qui propose un exemple.

#### <span id="page-16-2"></span>Médias et robots récemment agréés

■ Il est désormais possible d'utiliser le lecteur de bande Quantum SDLT600 avec Sun StorEdge SAM-FS.

**Remarque –** La prise en charge WORM du lecteur SDLT600 n'est pas encore disponible.

■ Les médias de type SDLT-2 sont désormais pris en charge par sam-stkd/acsls.

# <span id="page-16-0"></span>Configuration requise

Cette section décrit la configuration requise pour utiliser la version 4U4 de Sun StorEdge QFS et Sun StorEdge SAM-FS.

**Remarque –** Pour plus d'informations sur la configuration requise, reportez-vous au *Guide d'installation et de mise à jour de Sun StorEdge QFS* ou au *Guide d'installation et de mise à jour de Sun StorEdge SAM-FS*.

## Configuration requise par le système d'exploitation

La version 4U4 de Sun StorEdge QFS et Sun StorEdge SAM-FS requiert au minimum les niveaux de système d'exploitation suivants :

- SE Solaris 9 4/03 pour plate-forme SPARC ;
- SE Solaris 10 (pour plate-forme SPARC ou x64) ;
- Red Hat Enterprise 3.0, AS, ES et WS pour plate-forme x86/x64 (client partagé Sun StorEdge QFS uniquement) ;
- SuSE Enterprise Server 8 pour plate-forme x64 (client partagé Sun StorEdge QFS uniquement).

Certaines fonctions peuvent requérir des niveaux de système d'exploitation spécifiques. Pour plus d'informations, reportez-vous à la description des fonctions.

### Configuration requise par Sun Cluster

Sun Cluster 3.1 4/04 prend en charge la configuration des systèmes de fichiers à haut niveau de disponibilité et des systèmes de fichiers partagés Sun StorEdge QFS. Pour bénéficier de cette fonctionnalité, vous devez disposer d'un système d'exploitation équivalent ou supérieur à Solaris 9 4/03 ou Solaris 10, ainsi que d'une plate-forme SPARC.

Le logiciel Sun StorEdge QFS prend en charge ORACLE® Real Application Cluster (RAC) à partir des niveaux de version ORACLE 9i, version 2 (9.2.0.1), Patchset 5 (9.2.0.5), patch 3566420 et ORACLE 10g, version 1 (10.1.0.3 minimum).

**Remarque –** ORACLE RAC 10g (10.1.0.3) sur Sun StorEdge QFS 4U4 ne prend pas en charge l'optimisation NUMA sur les serveurs de niveau d'entrée (v210 ou v240) équipés de processeurs US-IIIi.

**Remarque –** Le déploiement de bases de données Oracle 9i RAC sur Sun StorEdge QFS partagé à l'aide de Solaris Volume Manager pour Sun Cluster peut avoir un incidence sur les performances. Oracle 9i ne prend pas en charge les fichiers journaux Oracle redo en mode ABR. L'intensité des opérations d'écriture lors du déploiement des fichiers journaux redo sur Solaris Volume Manager à l'aide de fichiers système de base de données peut avoir un incidence sur les performances.

Pour éviter que cela ne se produise, utilisez un miroir Solaris Volume Manager sous-jacent pour chacun des groupes de fichiers journaux redo utilisé par une instance RAC donnée.

### Configuration requise par File System Manager

File System Manager (appelé auparavant SAM-QFS Manager) n'a été testé qu'avec les applications de la console Web Sun Java, version 2.2.4. L'installation de ce produit sur une version antérieure interrompt les deux applications. Il est possible que ce produit fonctionne sur des versions plus récentes, mais cela n'a pas fait l'objet de test.

#### Configuration requise par Tivoli SANergy

Si vous prévoyez de configurer le système de fichiers Sun SAN-QFS avec SANergy, vérifiez que vous disposez de la version 2.2.4 avec le correctif 3.2.5.0 du logiciel de partage de fichiers Tivoli SANergy, ou une version ultérieure. Vous pouvez vous procurer ce logiciel auprès de Sun au moment de la commande du logiciel client multiplate-forme Sun StorEdge, version 2.2.4 pour QFS. Vous pouvez également obtenir le dernier correctif du logiciel auprès de SunSolve. Pour plus d'informations sur le système de fichiers SAN-QFS, reportez-vous au *Guide de configuration et d'administration de Sun StorEdge QFS*.

**Remarque –** Le logiciel Tivoli SANergy actuel entre dans la version 2.2.4 de SANergy et non dans la version 3.2.0 contrairement à ce qu'indique la documentation de SANergy.

# <span id="page-18-0"></span>Installation de packages et de patchs

Le *Guide d'installation et de mise à jour de Sun StorEdge QFS* et le *Guide d'installation et de mise à jour de Sun StorEdge SAM-FS* contiennent des informations sur l'installation de la version 4U4 du logiciel. Si vous installez une version de patch, reportez-vous au fichier README distribué avec le patch.

Cette section contient des informations sur l'installation des packages.

#### Mise à niveau de File System Manager

File System Manager (appelé auparavant SAM-QFS Manager) version 2.0 prend en charge les versions 4U3 et 4U4 de Sun StorEdge QFS et Sun StorEdge SAM-FS. Pour passer à une version plus récente de File System Manager, exécutez la commande fsmgr\_setup(1M). Pour plus d'informations sur l'utilisation de cette commande, reportez-vous au *Guide d'installation et de mise à jour de Sun StorEdge QFS* et au *Guide d'installation et de mise à jour de Sun StorEdge SAM-FS*.

La commande fsmgr\_setup(1M) supprime tous les packages appartenant à la version précédente et installe les nouvelles versions des packages. Si vous migrez vers la version 2.0 à partir de la version 1.1 pour laquelle la fonction de suivi est activée, le script fsmgr\_setup conserve automatiquement les paramètres de suivi et applique le même niveau dans la version 2.0. Si vous migrez vers la version 2.0 à partir de la version 1.0 pour laquelle la fonction de suivi est activée, vous devez réactiver le suivi dans la version 2.0 comme indiqué dans le *Guide d'installation et de mise à jour de Sun StorEdge QFS* ou le *Guide d'installation et de mise à jour de Sun StorEdge SAM-FS*.

### Patchs requis par le système d'exploitation Solaris

Sun Microsystems fournit les patchs pour les produits Sun décrits dans cette section. Le site Web ci-dessous fournit une liste des patchs recommandés :

http://sunsolve.sun.com

Les patchs suivants sont requis pour la prise en charge de Sun StorEdge QFS et Sun StorEdge SAM-FS.

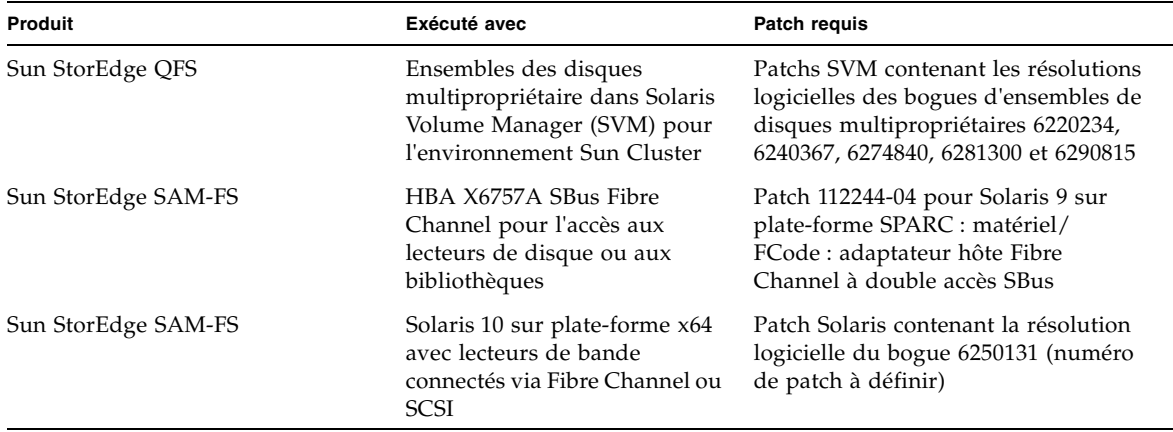

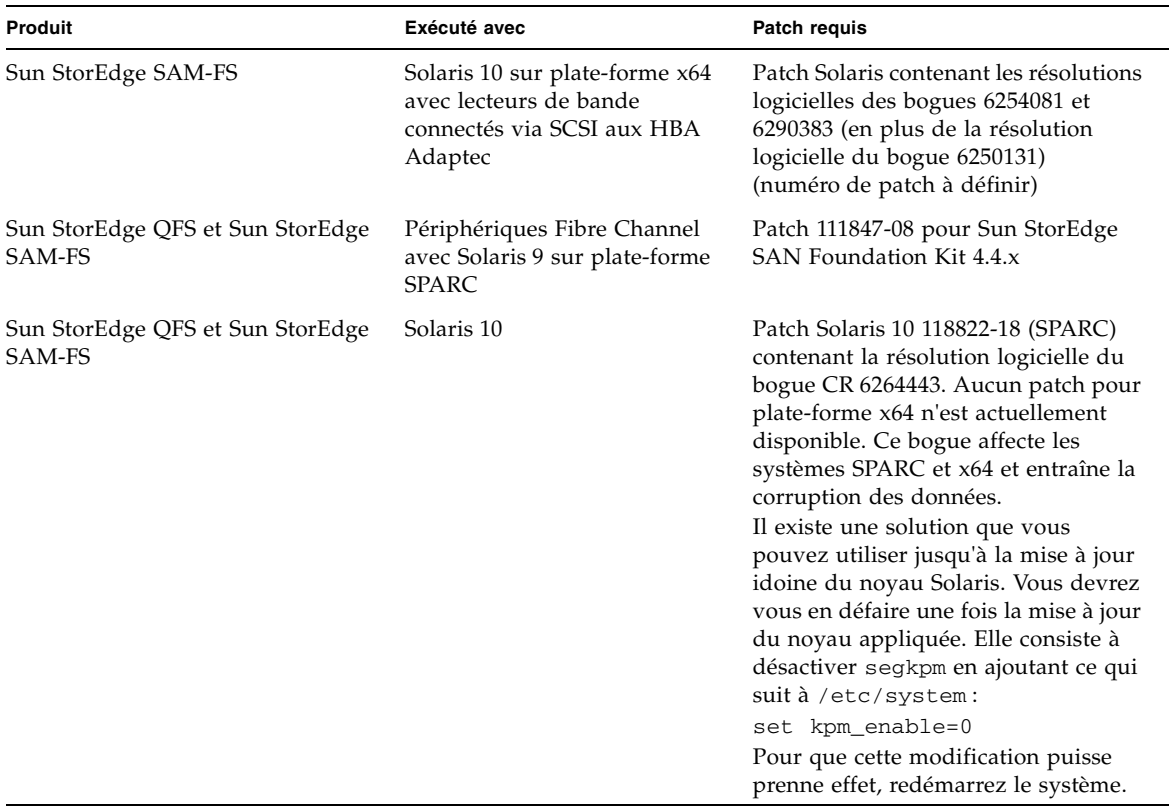

## <span id="page-20-0"></span>Problèmes connus

Cette section contient des informations sur les problèmes logiciels connus.

### Limitations de File System Manager

La version 4U4 de Sun StorEdge QFS et Sun StorEdge SAM-FS inclut File System Manager 2.0. File System Manager 2.0 n'est pas compatible avec certaines fonctions de la version 4U4 de Sun StorEdge QFS et Sun StorEdge SAM-FS. En particulier, File System Manager ne prend pas en charge les éléments suivants :

- le logiciel Sun Cluster ;
- le logiciel Sun SAM-Remote ;
- les clients Linux ;
- les médias optiques ;
- les systèmes de fichiers WORM.

En outre, File System Manager présente les restrictions suivantes :

- Dans les environnements localisés, File System Manager limite la saisie de texte au format ASCII.
- File System Manager prend en charge les systèmes de fichiers partagés Sun StorEdge QFS sous réserve de ce qui suit :
	- Pour que File System Manager puisse configurer un nouveau système de fichiers partagé ou rassembler des informations sur un système existant, vous devez ajouter les hôtes participant au système sur la page des serveurs.
	- Vous ne pouvez pas créer de systèmes de fichiers partagés utilisant des périphériques non compatibles SCII. En effet, pour File System Manager, ces périphériques ne sont pas disponibles sur plusieurs hôtes.
	- Vous ne pouvez pas configurer l'archivage d'un système de fichiers partagé SAM-QFS à l'aide de File System Manager. Lorsque vous créez un système de fichiers partagé avec File System Manager, l'option de montage nosam est activée dans le système de fichiers.
	- Vous ne pouvez pas spécifier plus de quatre clients (et serveurs de métadonnées potientiels) lorsque vous créez le système de fichiers partagé. Le cas échéant, vous pouvez ajouter des hôtes une fois le système créé.

**Remarque –** Vous pouvez configurer et contrôler les fonctions non prises en charge par File System Manager à l'aide de l'interface de ligne de commande (CLI, Command Line Interface) de Sun StorEdge QFS et Sun StorEdge SAM-FS.

#### Problèmes liés à File System Manager

Les problèmes connus liés à File System Manager sont les suivants :

- Pour fermer la fenêtre contextuelle, ne cliquez ni sur la croix dans l'angle supérieur gauche de l'écran de l'assistant d'Internet Explorer, ni sur le tiret (-) dans Netscape™ ou Mozilla™. Cliquez toujours sur le bouton Annuler pour quitter.
- Il arrive que le bouton de l'assistant ne soit pas correctement désactivé. Dans ce cas, cliquez sur un onglet différent de l'application avant de cliquer sur l'onglet de l'action à réaliser. Cela devrait activer le bouton de l'assistant.

■ Tous les systèmes de fichiers d'archivage présents sur un serveur Sun StorEdge SAM-FS possèdent une copie d'archive par défaut qui permet de conserver tous les fichiers qui ne sont pas explicitement membres d'une stratégie d'archivage. Si un fichier archiver.cmd(4) figure sur le serveur, un nom de série de volume (VSN, Volume Serial Name) doit être associé à chaque copie d'archive par défaut du système de fichiers.

Si vous créez un système de fichiers via le navigateur Web et si un fichier archiver.cmd(4) existe déjà, File System Manager crée automatiquement une association de VSN vers un type de média disponible ou valide pour la copie d'archive par défaut.

Si le serveur ne contient aucun fichier archiver.cmd(4) lors de la création d'un système de fichiers, le système ne génère pas explicitement l'association de VSN et le comportement d'archivage par défaut est conservé. La page de détails de la copie de stratégie par défaut peut contenir des informations erronées. Dans ce cas, vous pouvez créer une stratégie d'archivage depuis l'onglet Gestion des archives et appliquer la stratégie au système de fichiers. Cette action a pour effet de créer un fichier archiver.cmd ainsi que l'association de VSN nécessaire pour la copie d'archive par défaut du système de fichiers.

Vous pouvez modifier ces définitions de copie par défaut à partir de la page de récapitulatif des stratégies d'archivage. Pour cela, cliquez sur le lien de la stratégie d'archivage par défaut qui porte le nom du système de fichiers en question. Dans le tableau des informations de copie, sélectionnez la copie 1, puis configurez l'archivage sur disque ou les VSN de la copie.

- Si le système de fichiers racine ne contient pas /opt et que le serveur SAM-QFS n'est pas réinitialisé, le démon Solaris sysevent (syseventd) démarre avant que /opt ne soit disponible. Certains fichiers binaires SUNWsamfs sont alors introuvables. Or, sans eux, File System Manager ne peut pas signaler les défaillances récentes ou envoyer des notifications relatives à l'interruption d'instantané ou de dépassement du système de fichiers pour ce serveur. Pour que syseventd puisse trouver les fichiers binaires, redémarrez-le sur le serveur SAM-QFS réinitialisé, à l'aide de la commande pkill -HUP syseventd
- Les messages suivants s'affichent parfois lorsque vous essayez d'ouvrir File System Manager dans un navigateur :

Connect to *nom\_hôte*.*domaine*:6789 failed (connection refused)

The connection was refused when attempting to contact *nom\_hôte*.*domaine*:6789

Le système génère ces messages dans les cas suivants :

- Vous avez tapé une adresse URL (nom d'hôte, de domaine ou de port) incorrecte.
- Le serveur Web n'est pas exécuté sur l'hôte spécifié.

■ La machine virtuelle Java exécutant le serveur Web n'est plus disponible. Dans ce cas, le fichier /var/log/webconsole/console\_debug\_log se trouvant sur l'hôte qui exécute le serveur Web (tel que spécifié dans *nom\_hôte*) présente des lignes semblables à celles qui suivent :

```
#
# The exception above was detected in native code outside the VM
#
# Java VM: Java HotSpot(TM) Server VM (1.4.1_03-b02 mixed mode)
#
# An error report file has been saved as /tmp/hs_err_pid24360.log.
# Please refer to the file for further information.
#
```
Pour résoudre ce problème, connectez-vous en tant que superutilisateur sur l'hôte censé exécuter le serveur Web (tel que spécifié dans *nom\_hôte*) et exécutez la commande suivante :

#### # **/usr/sbin/smcwebserver restart**

- L'exécution de logiciels gênant l'affichage de fenêtres contextuelles lors de l'utilisation de File System Manager engendre des résultats inattendus. Veillez à les désactiver.
- Si vous mettez à niveau les logiciels Sun StorEdge OFS et Sun StorEdge SAM-FS à partir d'une version 4.0 et si vous utilisez File System Manager pour modifier la configuration, le logiciel crée une nouvelle version des fichiers mcf, archiver.cmd et autres fichiers de configuration. Les commentaires contenus dans les fichiers existants sont supprimés dans les nouveaux fichiers. Pour les récupérer, reportez-vous à la copie de sauvegarde des fichiers de configuration sous /etc/opt/SUNWsamfs/cfg\_backups. Le système conserve les 25 versions les plus récentes de chaque fichier de configuration.
- Pour éviter l'affichage d'erreurs de script dans Internet Explorer, cliquez sur Outils, Options Internet, puis Avancé. Désactivez l'option d'affichage de notification d'erreur de script, puis cliquez sur OK.
- En cas d'extrême lenteur de File System Manager, vérifiez si deux instances du serveur Web sont en cours d'exécution. Pour cela, exécutez ps -ef |grep noaccess :

```
# ps -ef |grep noaccess
noaccess 21449 1 0 11:38:17 pts/1 2:31
/usr/j2se/bin/java -server -XX:+BackgroundCompilation
-Djava.security.manager -
```
Si la sortie système indique plusieurs processus, lancez la commande kill -9 <PID> qui interrompra tous ceux qui sont exécutés par un utilisateur noaccess. Ensuite, exécutez la commande smcwebserver start.

- Lors de l'installation de File System Manager, le script d'installation vous invite à saisir un mot de passe pour chaque utilisateur et rôle. Si vous ne spécifiez pas de mot de passe, la console Web Java affiche un message d'erreur d'authentification lors de la tentative de connexion.
- Dans File System Manager, vous ne pouvez pas ouvrir de nouvelles fenêtres ou de nouveaux onglets en cliquant avec le bouton droit de la souris sur un lien HREF. Pour afficher deux pages simultanément, ouvrez une nouvelle fenêtre et accédez à la page souhaitée à partir de la page de sélection du serveur.

### Problèmes liés à Sun StorEdge QFS et Sun StorEdge SAM-FS

- Les fichiers segmentés ne sont pas pris en charge par les systèmes de fichiers partagés Sun StorEdge QFS.
- Les clients des systèmes de fichiers partagés Sun StorEdge QFS ne prennent pas en charge la commande stage(1) -n. L'intégralité du fichier est transférée vers le cache disque.
- Si vous utilisez Sun Storage Automated Diagnostic Environment pour rassembler les informations de diagnostic des environnements Sun StorEdge SAM-FS, des périphériques peuvent être mis hors service, par vous ou par le logiciel Sun StorEdge SAM-FS. Sun Storage Automated Diagnostic Environment émet une alarme signalant que des périphériques ont été mis hors service, quel que soit l'origine de l'incident.
- La sémantique d'exportation NFS de Linux SuSE 8 n'autorise pas l'exportation des systèmes de fichiers Sun StorEdge QFS.
- Les clients Linux ne prennent pas en charge les fichiers incomplets.

**Remarque –** Pour plus d'informations sur les clients Linux, consultez le fichier README inclus sur le CD du logiciel client Linux.

■ L'utilisation de blocs de bande volumineux (supérieurs à 128 Ko) sur des plates-formes x64 de mémoire inférieure à 4 Go peut entraîner l'affichage de messages d'erreur relatifs à l'écriture sur bande :

```
Aug 16 22:20:55 amur-mn scsi: [ID 107833 kern.warning] 
WARNING:
/pci@0,0/pci1022
,7450@b/pci1077,10a@1,1/fp@0,0/tape@w500507630061fa00,0 (st5):
Aug 16 22:20:55 amur-mn alloc contig_mem failure: not enough 
mem
Aug 19 14:33:09 amur-mn scsi: [ID 107833 kern.warning] 
WARNING:
/pci@0,0/pci1022
,7450@b/pci1077,10a@1,1/fp@0,0/tape@w500507630061fa00,0 (st5):
Aug 19 14:33:09 amur-mn Cannot alloc contig buf for I/O for 
2097152 blk size
Aug 19 14:33:09 amur-mn rootnex: [ID 561485 kern.warning] 
WARNING: fp: coding error detected, the driver is using 
ddi dma_attr(9S) incorrectly. There is a small risk of data
corruption in particular with large I/Os. The driver should 
be replaced with a corrected version for proper system 
operation. To disable this warning, add 'set 
rootnex:rootnex_bind_warn=0' to /etc/system(4).
Aug 19 14:33:09 amur-mn scsi: [ID 107833 kern.warning] 
WARNING:
/pci@0,0/pci1022
,7450@b/pci1077,10a@1,1/fp@0,0/tape@w500507630061fa00,0 (st5):
Aug 19 14:33:09 amur-mn transport rejected
```
La bande sera marquée d'un indicateur f dans le catalogue de volume. La bande est en parfait état de fonctionnement. Vous pouvez supprimer l'indicateur f à l'aide de la commande chmed(1M). Si le problème persiste, réinitialisez le système.

La solution actuelle est d'augmenter la mémoire système d'au moins 4 Go.

- Sur les plates-formes x64, les serveurs Solaris 10 ne prennent pas en charge les interruptions snmp. Pour recevoir des interruptions d'un serveur x64, définissez la variable TRAP\_PROGRAM sous /etc/opt/SUNWsamfs/scripts/sendtrap sur TRAP\_PROGRAM="/usr/sfw/bin/snmptrap". Celle-ci est définie sur TRAP\_PROGRAM="/opt/SUNWsamfs/sbin/snmptrap" par défaut.
- Les clients Linux exécutant SuSE 8 SP4 ne prennent pas en charge l'écriture sur les périphériques mdadm. Les utilisateurs intéressés par la prise en charge multiacheminement pour les clients SuSE 8 SP4 doivent utiliser le basculement HBA avec le pilote QLogic requis.

## Problèmes liés au partage de fichiers Tivoli SANergy

Les problèmes suivants peuvent se produire lors de l'utilisation de SANergy :

- Des erreurs graves peuvent survenir lorsque vous effectuez l'une des opérations suivantes :
	- désinstallation de SANergy alors qu'un point de montage fusionné est en cours d'utilisation ;
	- interruption des services SANergy alors que SANergy est en cours d'utilisation.
- Les opérations de lecture de fichiers possédant l'attribut de transfert  $stage(1) -n$ , qui supprime le transfert, se bloquent parfois.
- Lors de l'écriture depuis un client SANergy, le logiciel ne respecte pas l'attribut de fichier segment(1).
- Les opérations de lecture de fichiers possédant l'attribut release(1) -p, qui spécifie le transfert partiel, échouent parfois.
- Une opération ftruncate(3C) n'étend pas toujours correctement un fichier lorsqu'elle est lancée depuis un client SANergy.
- Si l'option LAN est sélectionnée, les appels système mmap(2) s'interrompent parfois lorsqu'ils sont émis sur SANergy.

### Problèmes de localisation

Dans les environnements localisés, certaines restrictions peuvent affecter les produits :

- Sun StorEdge QFS et Sun StorEdge SAM-FS ne prennent pas en charge l'affichage multilingue des messages.
- Les fichiers de configuration n'acceptent pas les noms et les descriptions non ASCII.

**Remarque –** Aucun package localisé n'est disponible pour la version 4U4.

#### Bogues

Le [TABLEAU 1](#page-27-0) répertorie les bogues connus détectés dans Sun StorEdge QFS et Sun StorEdge SAM-FS, tandis que le [TABLEAU 2](#page-28-1) répertorie ceux qui concernent File System Manager.

| Numéro de<br>bogue | <b>Description</b>                                                                                                    |
|--------------------|----------------------------------------------------------------------------------------------------|
| 6276347            | Synopsis : le système de fichiers partagé QFS s'interrompt lors de la charge de<br>travail d'Oracle RAC - truncate down lease starvation.                                                                                                    |
|                    | Action utilisateur : appliquez le pilote samaio sur les fichiers de base de<br>données.                                                                                                    |
| 6284606            | Synopsis : le client QFS s'est interrompu lors de l'exécution du test d'E/S en<br>accès direct iozone.                                                                                                    |
|                    | Action utilisateur : assurez-vous que les systèmes QFS partagés disposent de<br>1 Go de mémoire au minimum pour la version 4U4.                                                                                                    |
| 6313480            | Synopsis : déréférencement du pointeur NULL dans sam_get_ac1 lors de<br>l'exécution de samncheck.                                                                                                    |
|                    | Statut : génère une erreur grave. problème résolu dans les patchs 120971-01 à<br>120976-01.                                                                                                    |
| 6317078            | Synopsis : les différences de casse ASCII empêchent le montage du système<br>de fichiers partagé.                                                                                                    |
|                    | Statut : problème résolu dans les patchs 120971-01 à 120976-01.                                                                                                    |
| 6320210            | Synopsis : erreur grave dans _free_pages lors de l'exécution de<br>fsstress.                                                                                                    |
|                    | Action utilisateur : exécutez fsync () au lieu de fdatasync ().                                                                                                    |
| 6320250            | Synopsis : synchronisation incorrecte des mises à jour de QFS à partir de<br>modtime NFS.                                                                                                    |
|                    | Statut : le client QFS partagé et NFS acquiert des baux d'écriture et d'ajout,<br>réalise l'écriture et attend que le thread de vidage parcoure les inodes et les<br>synchronise avec le serveur de métadonnées. Le serveur de métadonnées<br>définit modtime sur l'heure de la synchronisation lorsque celle-ci a lieu.<br>Les programmes courants tels que emacs ou vim émettent alors des<br>avertissements relatifs aux modifications du fichier modtime. |
|                    | Ce problème sera abordé dans une version ultérieure du logiciel.                                                                                                    |
|                    | Action utilisateur : limitez les mises à jour modtime. Pour cela, définissez les<br>paramètres de montage QFS meta_timeo et lease_timeo sur 1 (un) à la<br>fois sur le serveur de métadonnées et sur les clients QFS partagés,<br>puis montez les clients NFS avec le paramètre -o noac.                                                                                                    |

<span id="page-27-0"></span>**TABLEAU 1** Bogues connus dans les logiciels Sun StorEdge QFS et SAM-FS

| Numéro de<br>boque | <b>Description</b>                                                                                                    |
|--------------------|----------------------------------------------------------------------------------------------------|
| 6254210            | Dans l'assistant de création de système de fichiers, la page précédente<br>s'affiche si vous appuyez sur la touche Entrée. Utilisez les boutons de<br>l'interface de l'assistant plutôt que la touche Entrée. |

<span id="page-28-1"></span>**TABLEAU 2** Bogues connus dans le logiciel File System Manager

## <span id="page-28-0"></span>Documentation relative à la version

Outre les présentes notes de versions, les sources ci-dessous contiennent des informations sur la version 4U4 :

**TABLEAU 3** Documentation relative à Sun StorEdge QFS et Sun StorEdge SAM-FS

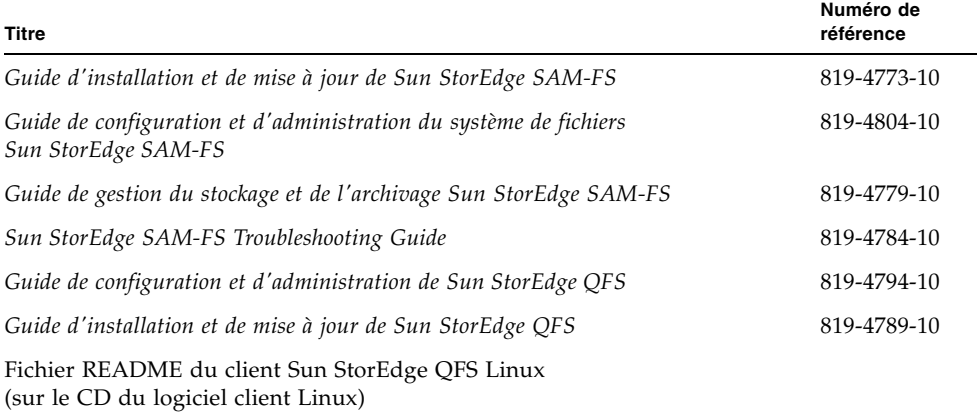

# <span id="page-29-0"></span>Informations relatives à l'accès aux différents services

Pour contacter le support technique de Sun, visitez le site Web suivant :

http://www.sun.com/service/contacting

Pour bénéficier des services d'installation et de configuration, contactez le service clientèle international de Sun (au numéro 1-800-USA4SUN) ou votre représentant Sun local.